## **Tutorial 3 Testing**

Now you can test your service. As in the previous tutorials, you will again use the service preview. Refer to [Working with the Test Environment](https://doc.scheer-pas.com/display/DESIGNER/Working+with+the+Test+Environment) in the Designer guide for detailed information about the application preview.

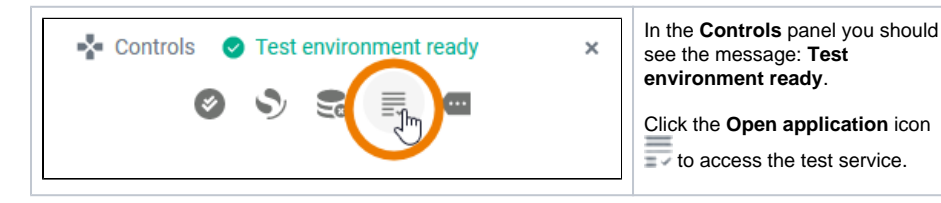

The **Applications** start page is displayed. It lists all available processes in this service. Hover over the name of your service to display the quick start icons. Click icon **Q** to display the instance list of your process:

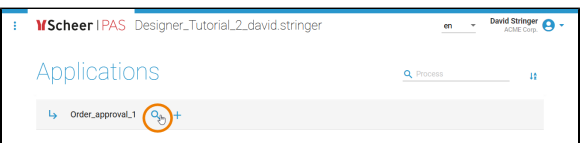

The list displays the content in the order you defined in the column configuration:

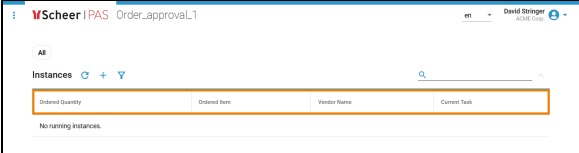

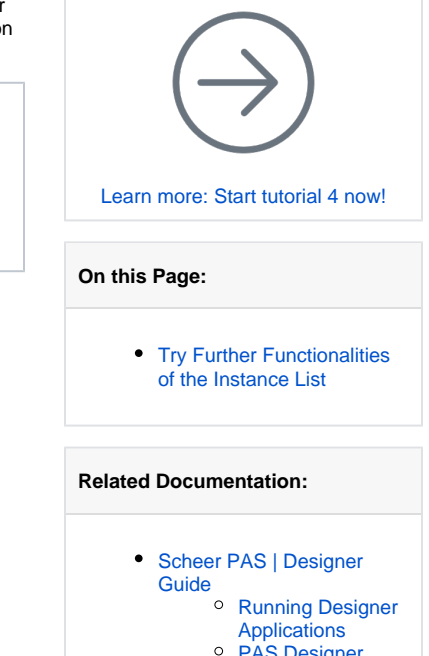

- [PAS Designer](https://doc.scheer-pas.com/display/DESIGNER/PAS+Designer+Administration)
- [Administration](https://doc.scheer-pas.com/display/DESIGNER/PAS+Designer+Administration)

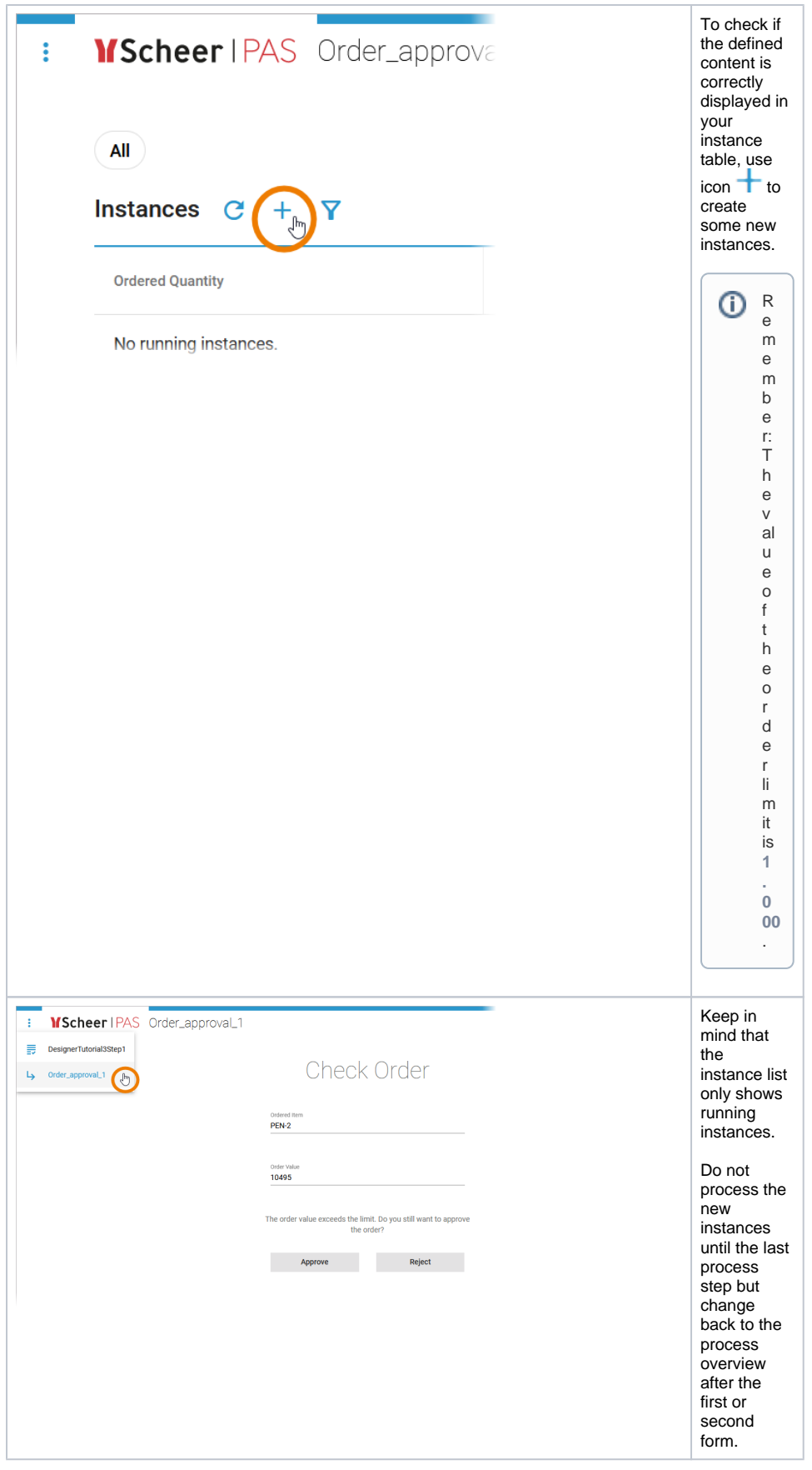

Running instances are displayed in the instance list, showing quantity, item, vendor name, and the name of the current task:

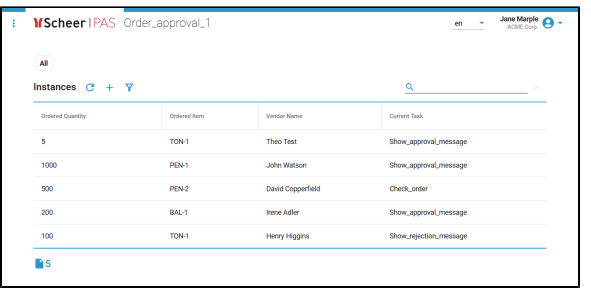

## <span id="page-2-0"></span>Try Further Functionalities of the Instance List

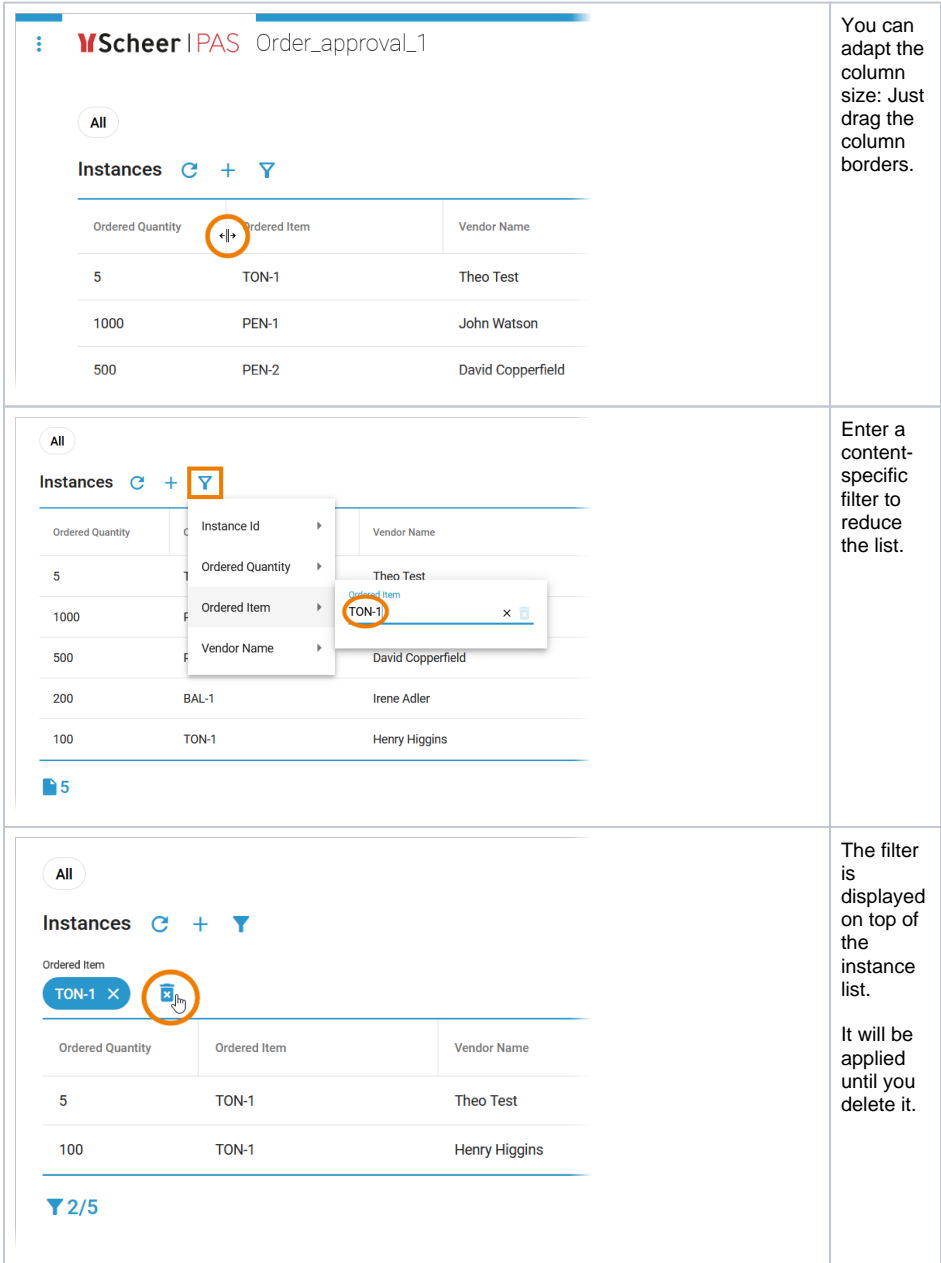

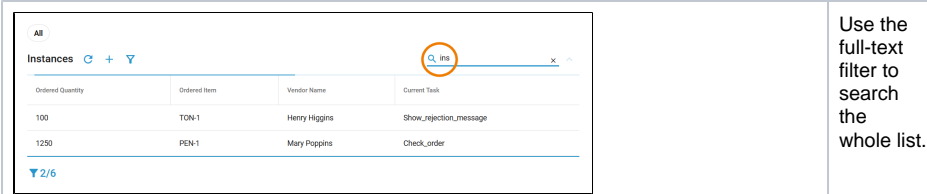

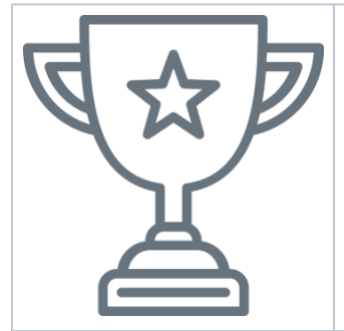

Congratulations - you have done it!

You have configured your instance list, mapped your form data to show it in the list and tested your changes.

## **Next Level**

You want to discover more? In [Tutorial 4: Deploying a Service](https://doc.scheer-pas.com/display/ACADEMY/Tutorial+4+Deploying+a+Service) you learn how a service is deployed and administrated.